## Passo a passo para registro das presenças

Na plataforma *e-disciplinas*, na pasta da aula que está sendo dada no dia, clicar em **Presença**:

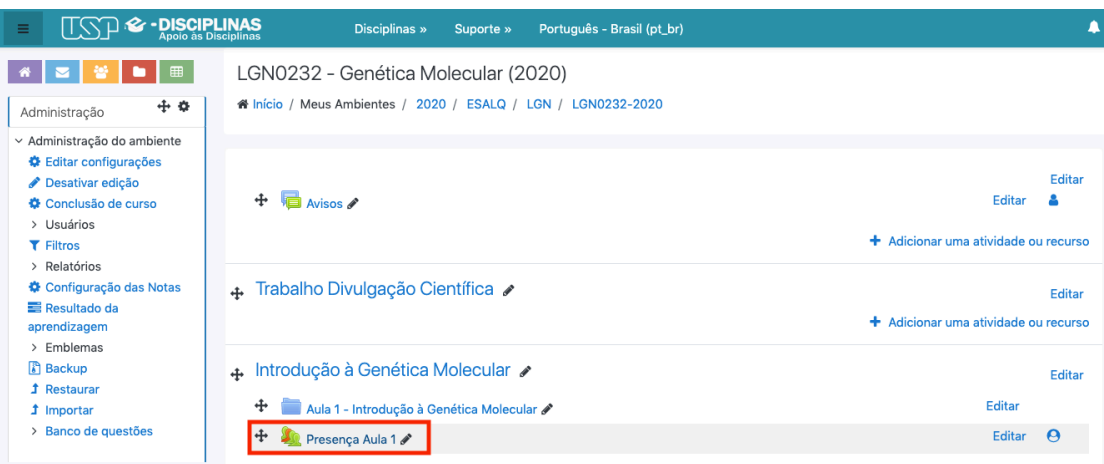

Em **Sessões**, identificar qual **turma** você pertence e a **data** da aula que está sendo dada:

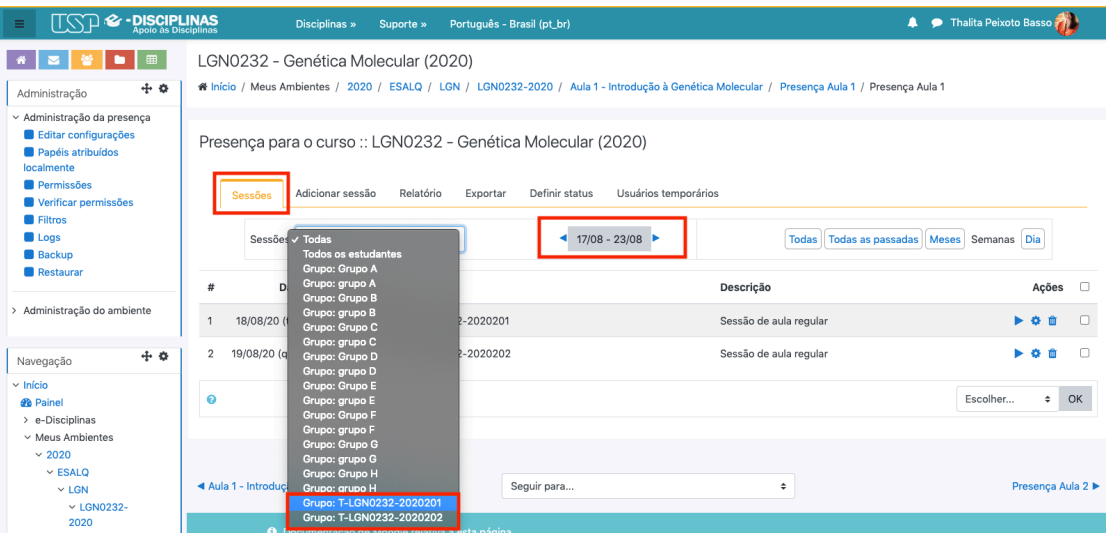

## Checar a data e turma, e em Ações clicar em **Registrar Presença**:

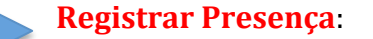

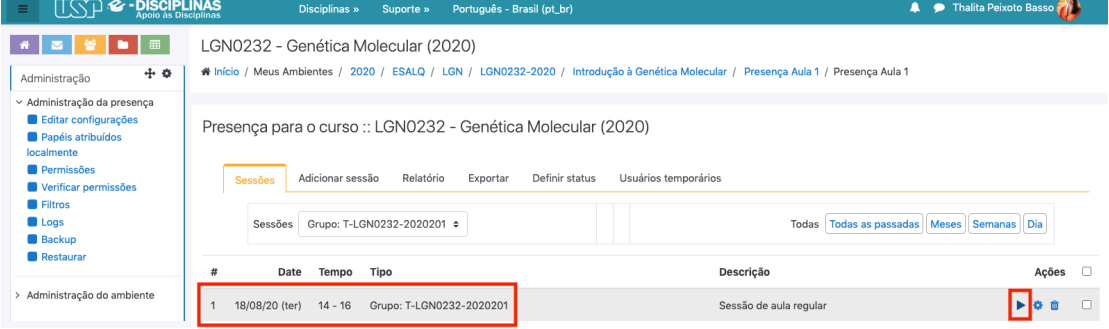

Identificar seu nome, e-mail e número USP, e clicar em **P (presente)** ou **A (ausente)**:

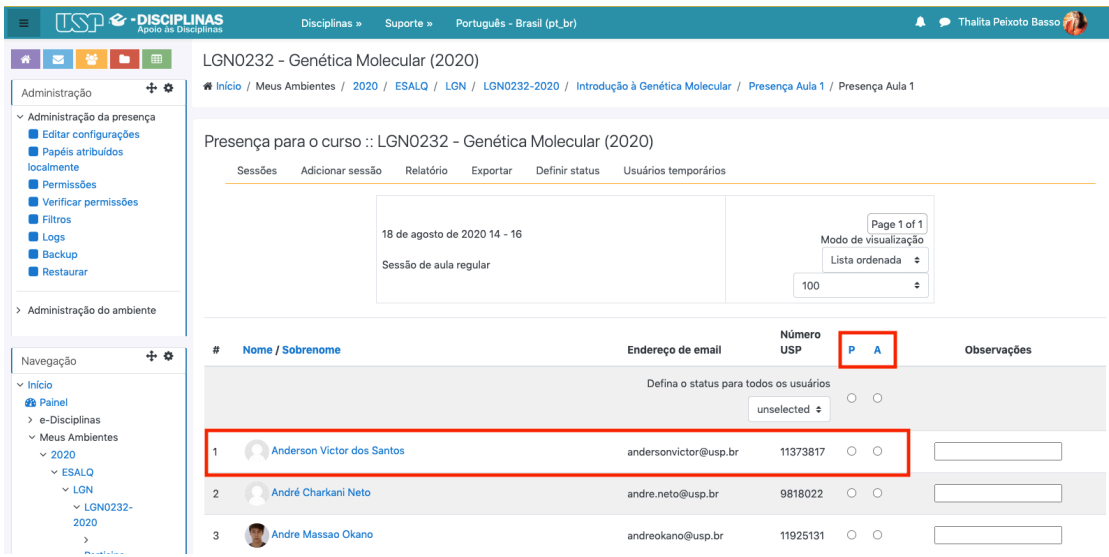

No final da página, clicar em **Salvar presença**:

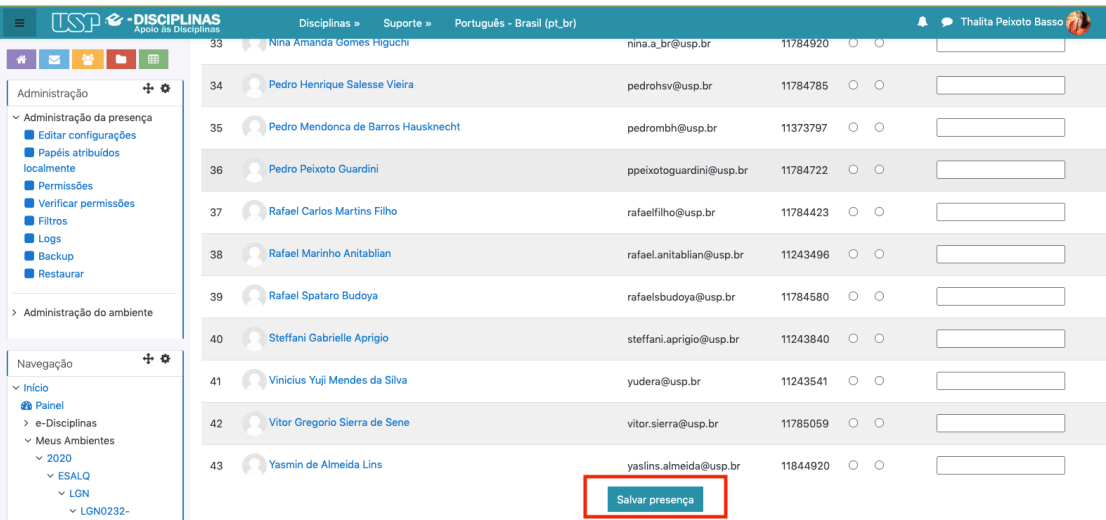